### CMSC 436 Lab 2

### Basic UI and Activities

### **Overview**

- In this lab you will have two tasks
	- Create a simple UI with some text and a button that launches another Activity
	- Use Activity lifecycle callbacks to count the number of times an Activity is created, started, and resumed

### Basic UI

• Information on how to build a simple UI can be found at

<http://developer.android.com/training/basics/firstapp/>

• Check out "Building a Simple User Interface" and "Starting Another Activity"

### Basic UI

- Create TextViews and a Button as shown at right
- You can make the LinearLayout arrange the widgets vertically by adding an android:orientation tag to the layout xml

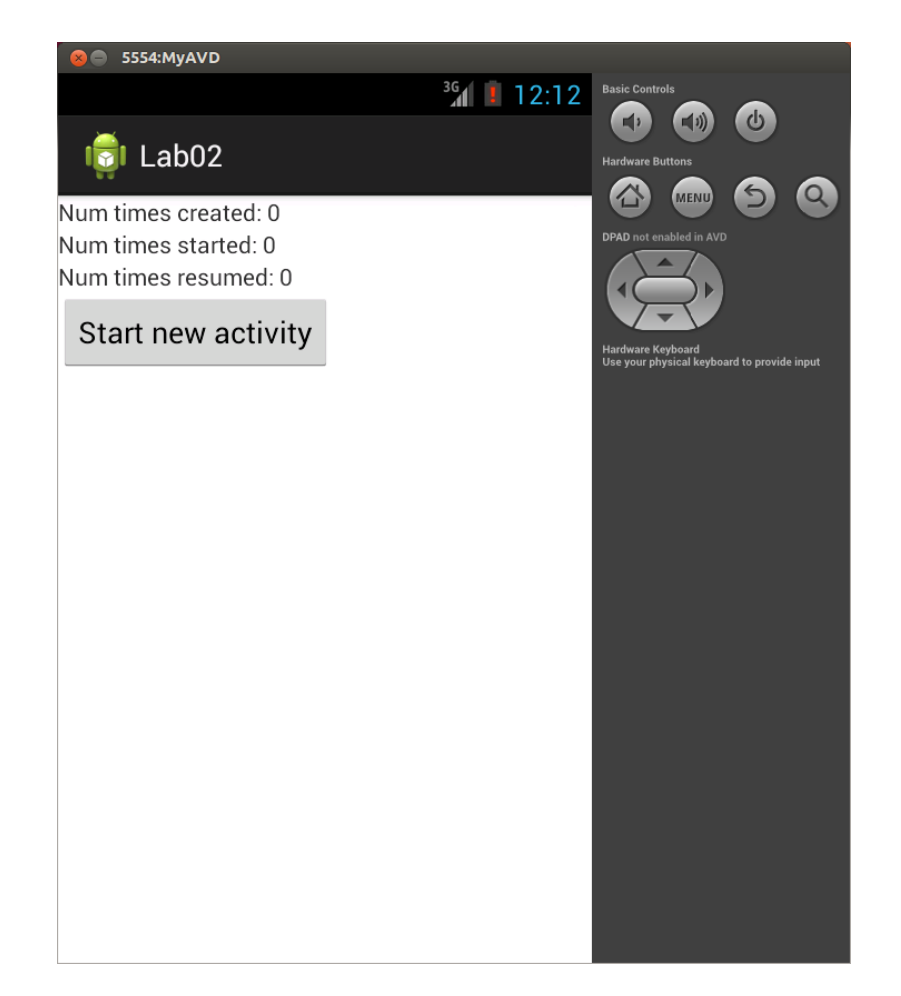

### Basic UI

- Clicking the button should launch another Activity as shown at right
- Return to the previous Activity by using the back button on your device or emulator

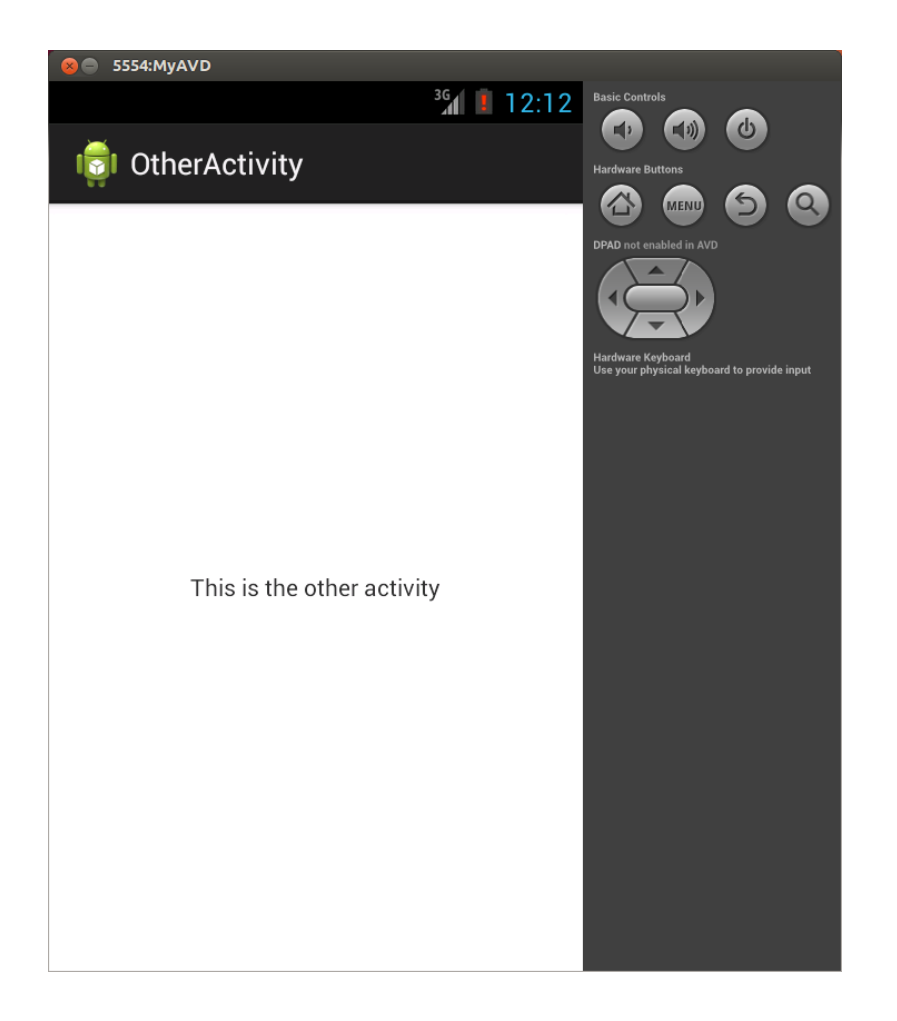

• Now you will use Activity lifecycle callbacks to count the number of times the main Activity is created, started, and resumed

#### ● See

<http://developer.android.com/training/basics/activity-lifecycle/> for information on the lifecycle callbacks

• When the Activity is first loaded it will have been created, started, and resumed one time each

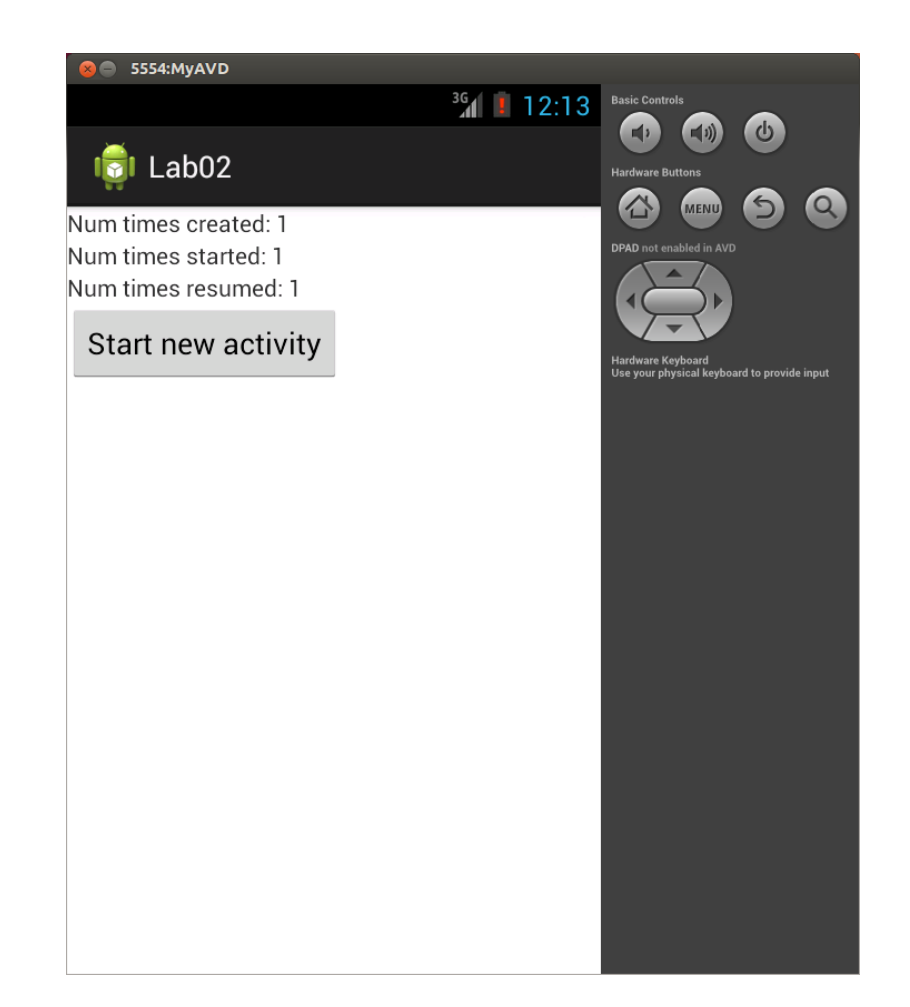

• Clicking the button to start a new activity will pause and stop the main Activity since the main Activity is completely covered

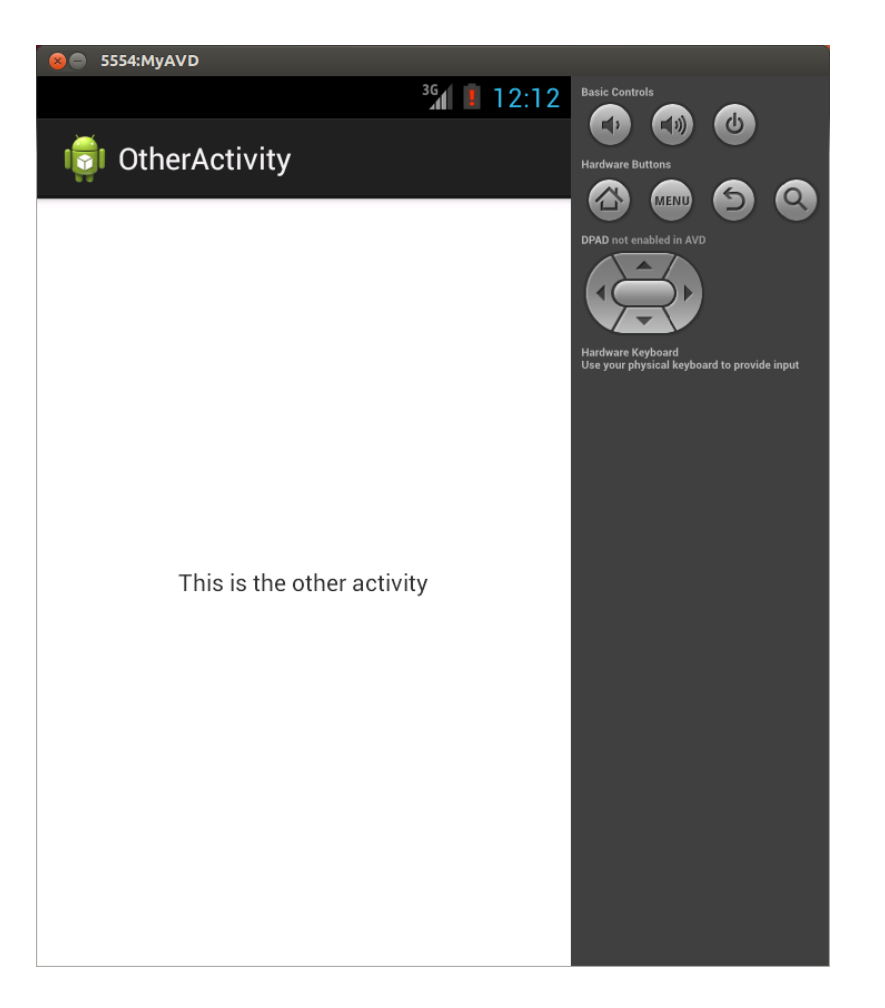

• Returning back to the main Activity will cause it to be started and resumed, but not created

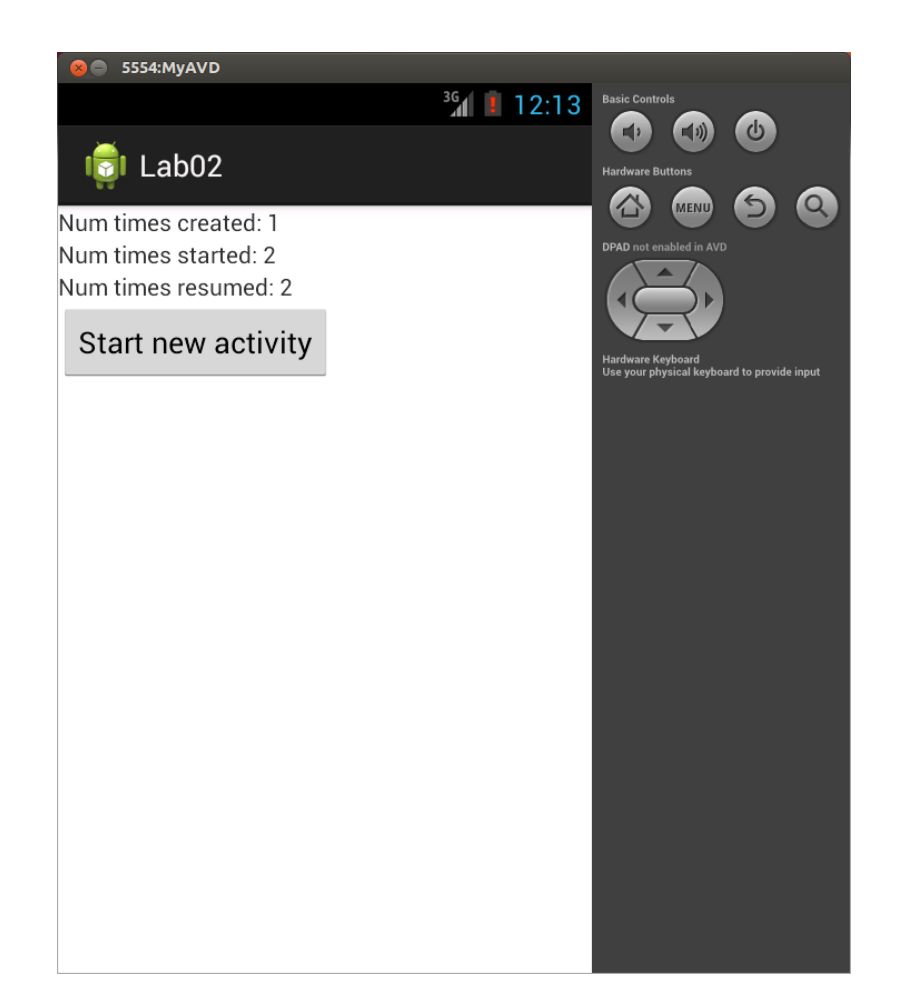

- Rotating will cause the main Activity to be created, started, and resumed
- The emulator can be rotated with numeric keypad 7 and 9 or ctrl-F12

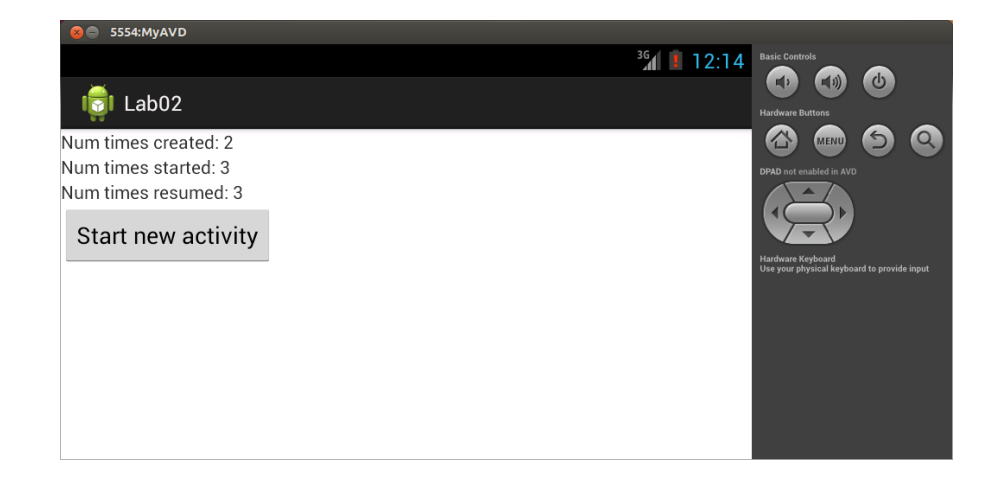

- To preserve the counts when the Activity is destroyed and created you will need to save them in a Bundle
- See "Recreating an Activity" at <http://developer.android.com/training/basics/activity-lifecycle/> for information on storing and retrieving data with a Bundle

• Finally, note that you can gain access to widgets defined in the layout xml by calling findViewById, such as

> TextView textView1 = (TextView) findViewById(R.id.textView1); textView1.setText("foo");